Příručka k programu Computer Setup (F10) Kancelářské počítače

© Copyright 2008 Hewlett-Packard Development Company, L.P. Informace uvedené v této příručce se mohou změnit bez předchozího upozornění.

Microsoft, Windows a Windows Vista jsou ochranné známky nebo registrované ochranné známky společnosti Microsoft Corporation v USA a dalších zemích.

Jediné záruky na produkty a služby společnosti HP jsou výslovně uvedeny v přesně vymezených prohlášeních týkajících se záruk na tyto produkty nebo služby. Ze žádných zde uvedených informací nelze vyvozovat existenci dalších záruk. Společnost HP neodpovídá za technické nebo redakční chyby ani za opomenutí vyskytující se v tomto dokumentu.

Tento dokument obsahuje informace, které jsou vlastnictvím společnosti HP a jsou chráněny zákony na ochranu autorských práv. Žádnou část tohoto dokumentu není povoleno kopírovat, reprodukovat nebo přeložit do jiného jazyka bez předchozího písemného souhlasu společnosti .<br>Hewlett-Packard.

Příručka k programu Computer Setup (F10)

Kancelářské počítače

První vydání (červenec 2008)

Číslo dokumentu: 490846-221

## **O této příručce**

V této příručce jsou uvedeny pokyny pro používání programu Computer Setup. Tento nástroj se používá pro konfiguraci a úpravy výchozích nastavení počítače po nainstalování nového hardwaru nebo pro účely údržby.

- **VAROVÁNÍ!** Text označený tímto způsobem znamená, že nerespektování uvedených pokynů může vést ve svém důsledku ke zranění nebo k ohrožení života.
- **UPOZORNĚNÍ:** Text označený tímto symbolem informuje, že nerespektování uvedených pokynů může vést k poškození zařízení nebo ke ztrátě dat.
- **POZNÁMKA:** Text označený tímto způsobem představuje důležité doplňující informace.

# **Obsah**

## **[Program Computer Setup \(F10\)](#page-6-0)**

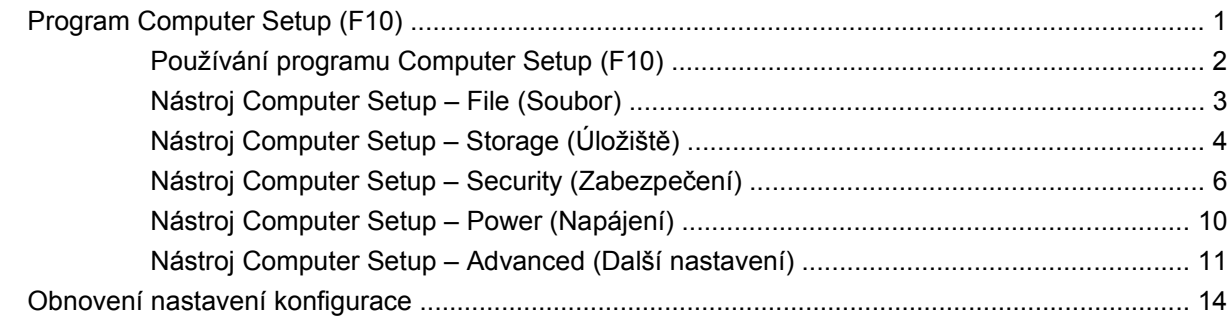

# <span id="page-6-0"></span>**Program Computer Setup (F10)**

# **Program Computer Setup (F10)**

Pomocí programu Computer Setup (F10) můžete:

- Změnit výchozí tovární nastavení.
- Nastavit systémové datum a čas.
- Nastavit, zobrazit, změnit nebo zkontrolovat systémovou konfiguraci včetně nastavení procesoru, grafiky, paměti, zvukového rozhraní, úložných, komunikačních a vstupních zařízení.
- Změnit pořadí spustitelných zařízení, jako jsou například pevné disky, disketové jednotky, optické disky nebo zařízení USB pro média typu Flash.
- Povolit rychlé spouštění (Quick Boot), které je rychlejší než úplné spouštění (Full Boot), při kterém však neprobíhají všechny diagnostické testy. Můžete nastavit tyto systémové možnosti:
	- ❑ vždy provést rychlé spuštění (Quick Boot) výchozí;
	- ❑ v zadaném intervalu provést úplné spuštění (každý den až každých 30 dní);
	- ❑ vždy provést úplné spuštění (Full Boot).
- U zpráv testů POST (Power-On-Self-Test) zvolit popisný režim (Post Messages Enabled) nebo tichý režim (Post Messages Disabled). V tichém režimu je většina zpráv POST potlačena (například kontrola paměti, název produktu a jiné nechybové textové zprávy). Pokud dojde k chybě u některého z testů POST, bude zobrazena příslušná chybová zpráva bez ohledu na zvolený režim. Pokud chcete během testu POST ručně aktivovat popisný režim, stiskněte libovolnou klávesu (kromě kláves F1 až F12).
- Označit vlastnictví (Ownership Tag) v podobě textu zobrazeného při každém spuštění nebo restartování počítače.
- Zadat inventární číslo majetku (Asset Tag), přiděleného počítači ve společnosti.
- Zapnout požadavek na heslo pro spuštění při restartování systému a při zapnutí.
- Nastavit heslo pro nastavení, které řídí přístup k programu Computer Setup (F10) a k nastavením popsaným v této části.
- Zabezpečit funkčnost integrovaného rozhraní vstupu/výstupu (včetně sériových nebo paralelních portů a portu USB, zvuku či integrovaných síťových karet) tak, aby je bylo možné používat teprve po zrušení zabezpečení.
- Povolit nebo zakázat možnost spouštění z vyměnitelných médií.
- Povolit nebo zakázat zápis na starší typ disket (pokud je tato funkce podporována hardwarem).
- <span id="page-7-0"></span>Odstranit chyby v konfiguraci systému, které byly zjištěny během testů POST (Power-On Self-Test), ale nebyly automaticky opraveny.
- Replikovat nastavení systému uložením informací o konfiguraci systému na disketu a použitím nastavení z této diskety na dalších počítačích.
- Spouštět automatické testy na určené jednotce pevného disku ATA (pokud je tato možnost danou jednotkou podporována).
- Povolit nebo zakázat zabezpečení pomocí zámku jednotek DriveLock (pokud je tato funkce jednotkou podporována).

### **Používání programu Computer Setup (F10)**

Přístup k programu Computer Setup lze získat pouze při zapnutí nebo restartování počítače. Pokud chcete zobrazit nabídku programu Computer Setup, postupujte podle následujících kroků:

- **1.** Zapněte nebo restartujte počítač. Pokud pracujete v systému Microsoft Windows, zvolte možnost **Start** > **Vypnout** > **Restartovat**.
- **2.** Jakmile se po zapnutí počítače zeleně rozsvítí indikátor monitoru, stisknutím klávesy F10 spusťte program Computer Setup. V případě potřeby můžete stisknutím klávesy Enter přeskočit úvodní obrazovku.
- **POZNÁMKA:** Klávesu F10 je třeba stisknout ve správné době, jinak bude možné získat k nástroji přístup až po restartování počítače opětovným stisknutím klávesy F10 (když se zeleně rozsvítí indikátor monitoru).
- **3.** Ze seznamu vyberte požadovaný jazyk a stiskněte klávesu Enter.
- **4.** V nabídce nástroje Computer Setup se zobrazí pět položek: File (Soubor), Storage (Úložiště), Security (Zabezpečení), Power (Napájení) a Advanced (Další nastavení).
- **5.** K výběru požadované nabídky slouží klávesy se šipkami (vlevo a vpravo). Požadovanou možnost dané nabídky lze vybrat pomocí kláves se šipkami (nahoru a dolů) a následným stisknutím klávesy Enter. Do nabídky programu Computer Setup se vrátíte stisknutím klávesy Esc.
- **6.** Pokud chcete provedené změny použít a uložit, zvolte možnosti **File** (Soubor) > **Save Changes and Exit** (Uložit změny a ukončit program).
	- Pokud jste provedli změny, které nechcete použít, zvolte příkaz **Ignore Changes and Exit** (Ignorovat změny a ukončit program).
	- Pokud chcete obnovit nastavení výrobce nebo dříve uložená výchozí nastavení (u některých modelů), zvolte příkaz **Apply Defaults and Exit** (Použít výchozí hodnoty a ukončit program). Tato možnost obnoví výchozí nastavení od výrobce.
- **UPOZORNĚNÍ:** NEVYPÍNEJTE počítač v okamžiku, kdy jsou do paměti BIOS ukládány změny provedené pomocí programu Computer Setup (F10). Mohlo by dojít k poškození paměti CMOS. Po zavření okna F10 Setup je vypnutí počítače již bezpečné.

#### **Tabulka 1 Program Computer Setup (F10)**

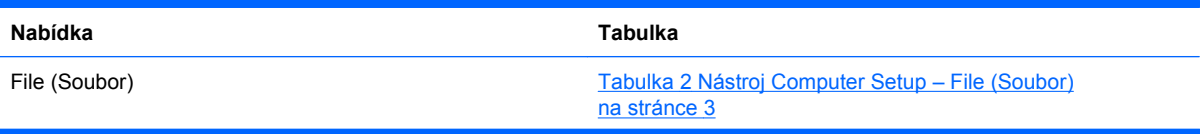

#### <span id="page-8-0"></span>**Tabulka 1 Program Computer Setup (F10) (pokračování)**

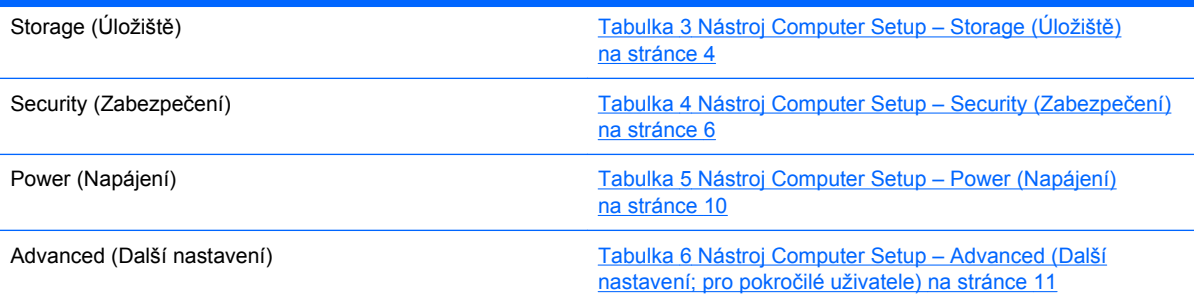

# **Nástroj Computer Setup – File (Soubor)**

#### **POZNÁMKA:** Možnosti nástroje Computer Setup se mohou lišit podle dané konfigurace hardwaru.

#### **Tabulka 2 Nástroj Computer Setup – File (Soubor)**

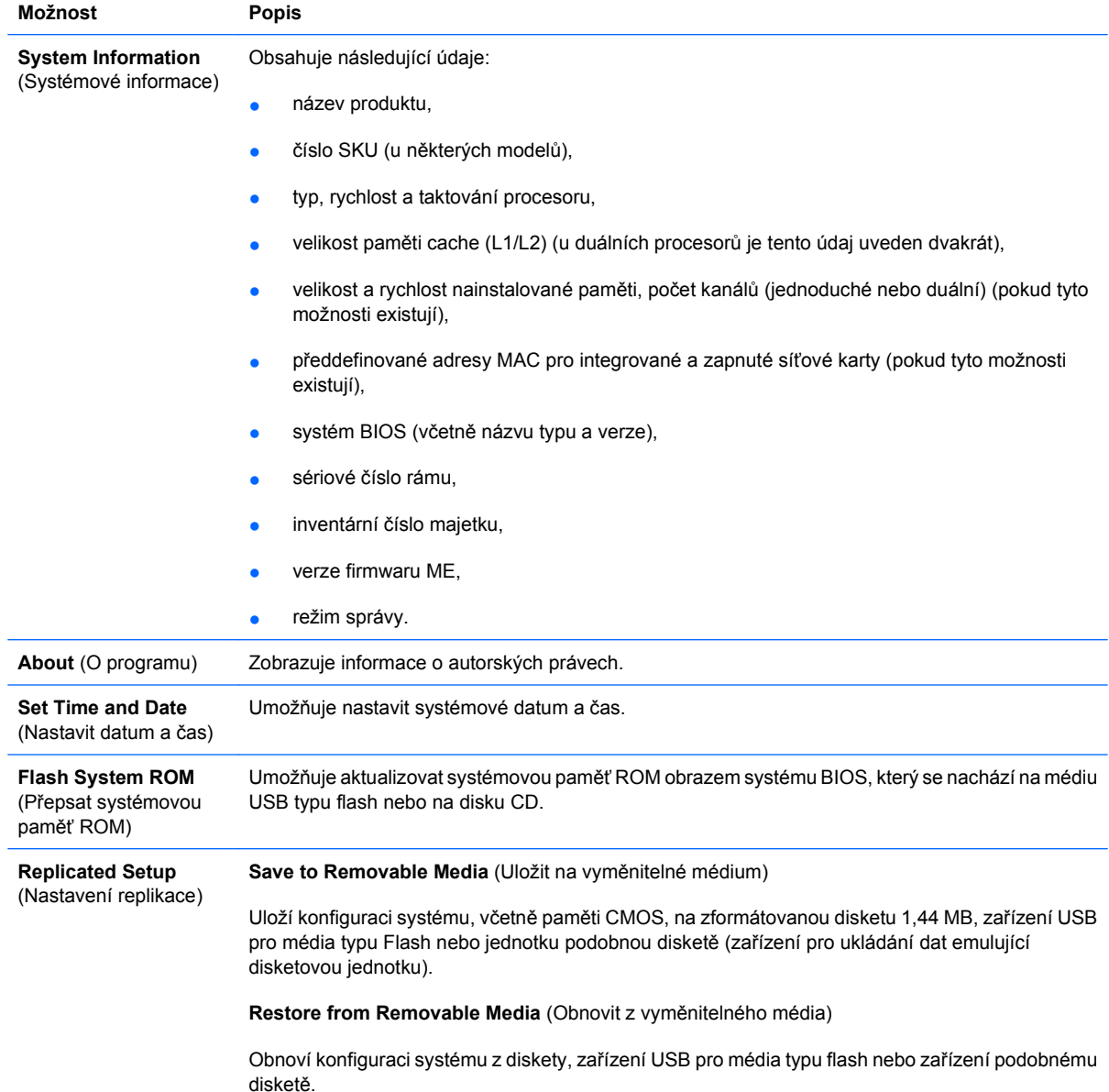

#### <span id="page-9-0"></span>**Tabulka 2 Nástroj Computer Setup – File (Soubor) (pokračování)**

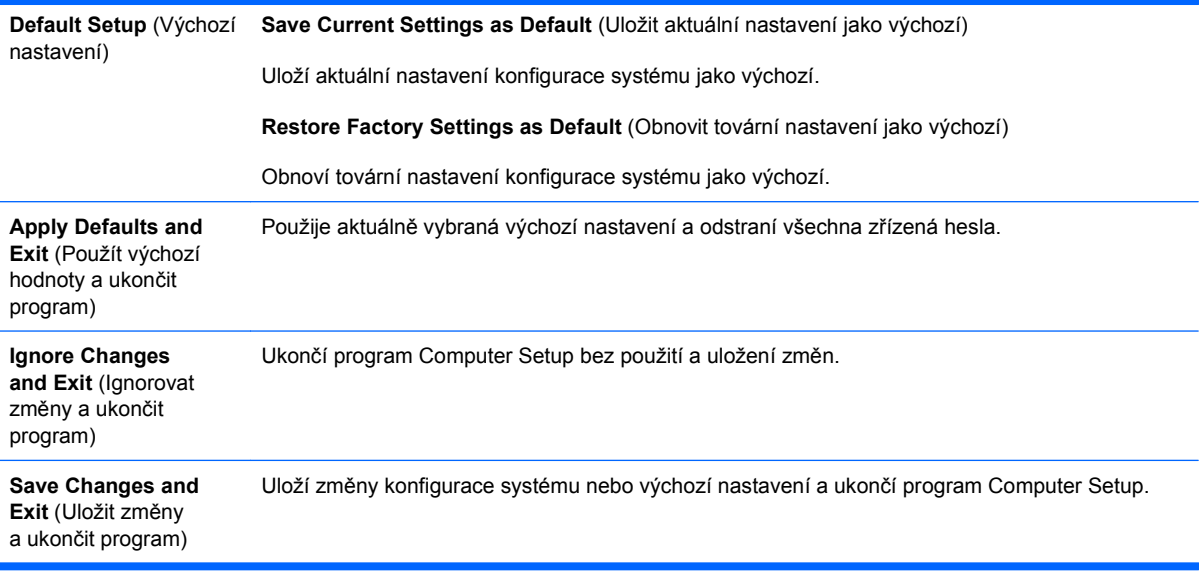

# **Nástroj Computer Setup – Storage (Úložiště)**

**POZNÁMKA:** Možnosti nástroje Computer Setup se mohou lišit podle dané konfigurace hardwaru.

#### **Tabulka 3 Nástroj Computer Setup – Storage (Úložiště)**

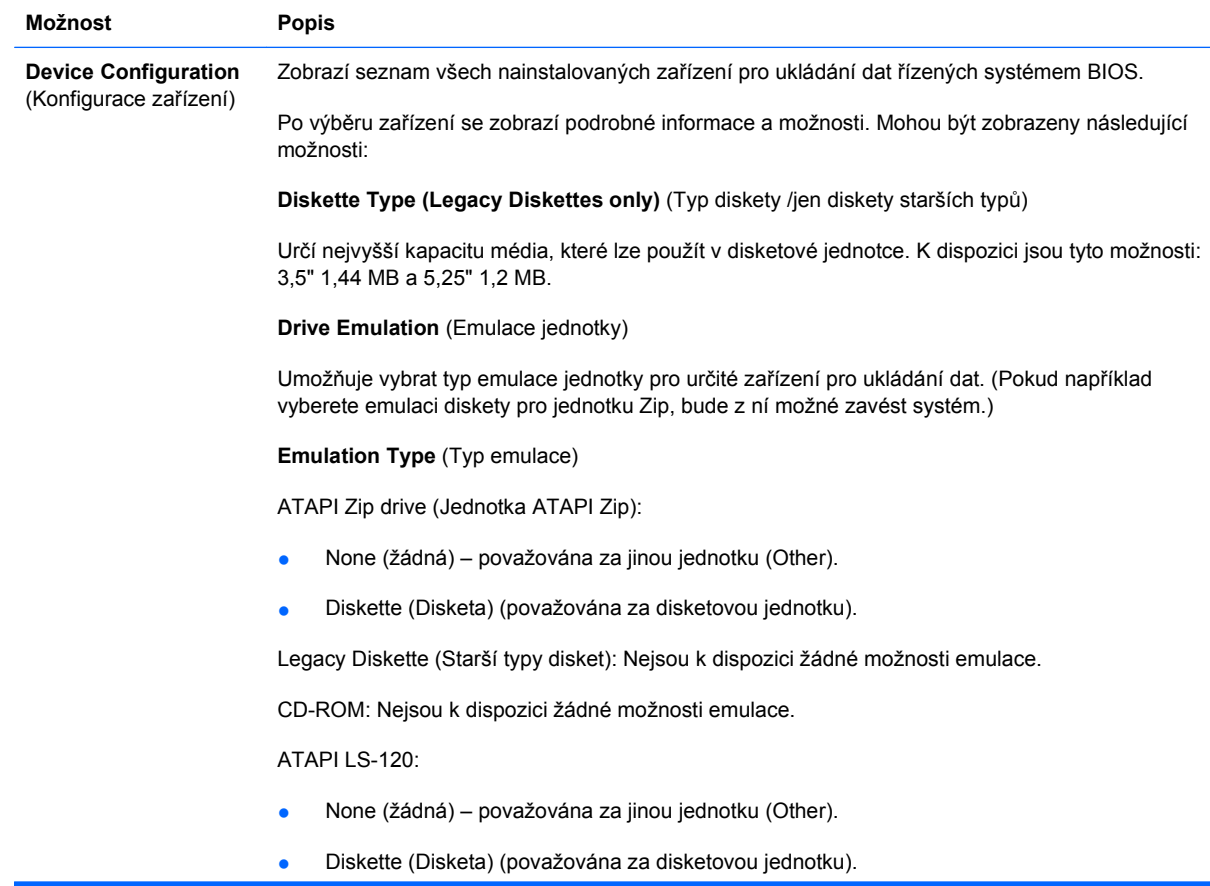

Hard Disk (Pevný disk):

- None (Žádný) (zabrání přístupu k datům systému BIOS a deaktivuje tento disk jako spustitelné zařízení).
- Hard Disk (Pevný disk) (považován za pevný disk).

**Multisector Transfers** (Přenosy více sektorů) *(pouze pro disky ATA)*

Určuje počet sektorů přenesených při operaci PIO s více sektory. V závislosti na vlastnostech zařízení můžete zvolit typ Disabled (Zakázáno), 8 a 16.

**Translation Mode** (Režim převodu) *(pouze pro disky ATA)*

Umožňuje vybrat pro zařízení režim převodu. Tím je systému BIOS umožněn přístup k diskům, které byly rozděleny na oddíly a naformátovány v jiných operačních systémech. Tuto funkci bude pravděpodobně nutno použít u starších verzí systému Unix (například SCO Unix verze 3.2). Můžete zvolit režim Automatic (Automaticky), Bit-Shift (Přesun bitu), LBA Assisted (Pomocí adresování LBA), User (Uživatel) a None (žádný).

**UPOZORNĚNÍ:** Režim převodu automaticky rozpoznaný systémem BIOS není vhodné měnit. Pokud není zvolený režim převodu kompatibilní s režimem převodu, který byl použit při vytvoření oddílů a formátování disku, nebude možné k disku získat přístup.

**Translation Parameters** (Parametry převodu) *(pouze pro disky ATA)*

**POZNÁMKA:** Tato funkce je k dispozici pouze tehdy, je-li vybrána možnost Translation mode – User.

Umožňuje určit parametry (logické cylindry, počet hlav a sektorů na jednu stopu) systému BIOS pro převod požadavků rozhraní V/V disku (z operačního systému nebo aplikace) do formátu instrukcí pro pevný disk. Počet logických cylindrů nesmí přesáhnout hodnotu 1024. Počet hlav nesmí přesáhnout hodnotu 256. Počet sektorů na stopu nesmí být vyšší než 63. Tato pole jsou zobrazena pouze v případě, že je režim převodu jednotky nastaven na hodnotu User.

**SATA Default Values** (Výchozí hodnoty pro SATA)

Umožňuje zadat výchozí hodnoty pro možnosti Multisector Transfers, Transfer Mode a Translation Mode pro zařízení ATA.

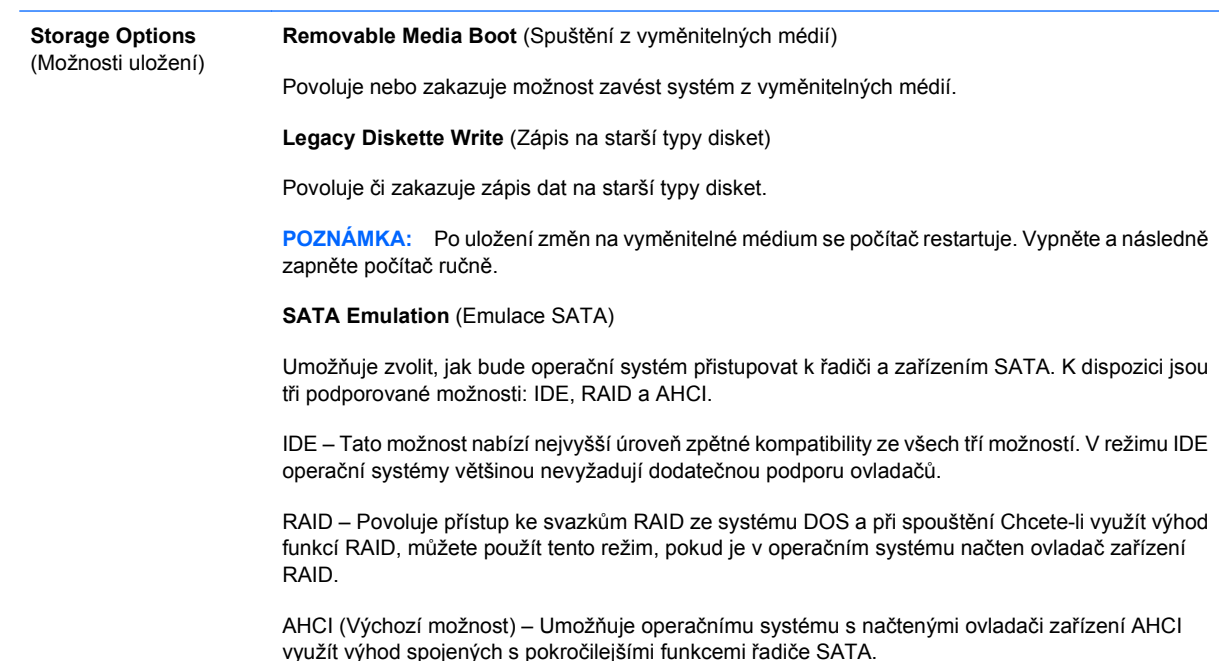

#### <span id="page-11-0"></span>**Tabulka 3 Nástroj Computer Setup – Storage (Úložiště) (pokračování)**

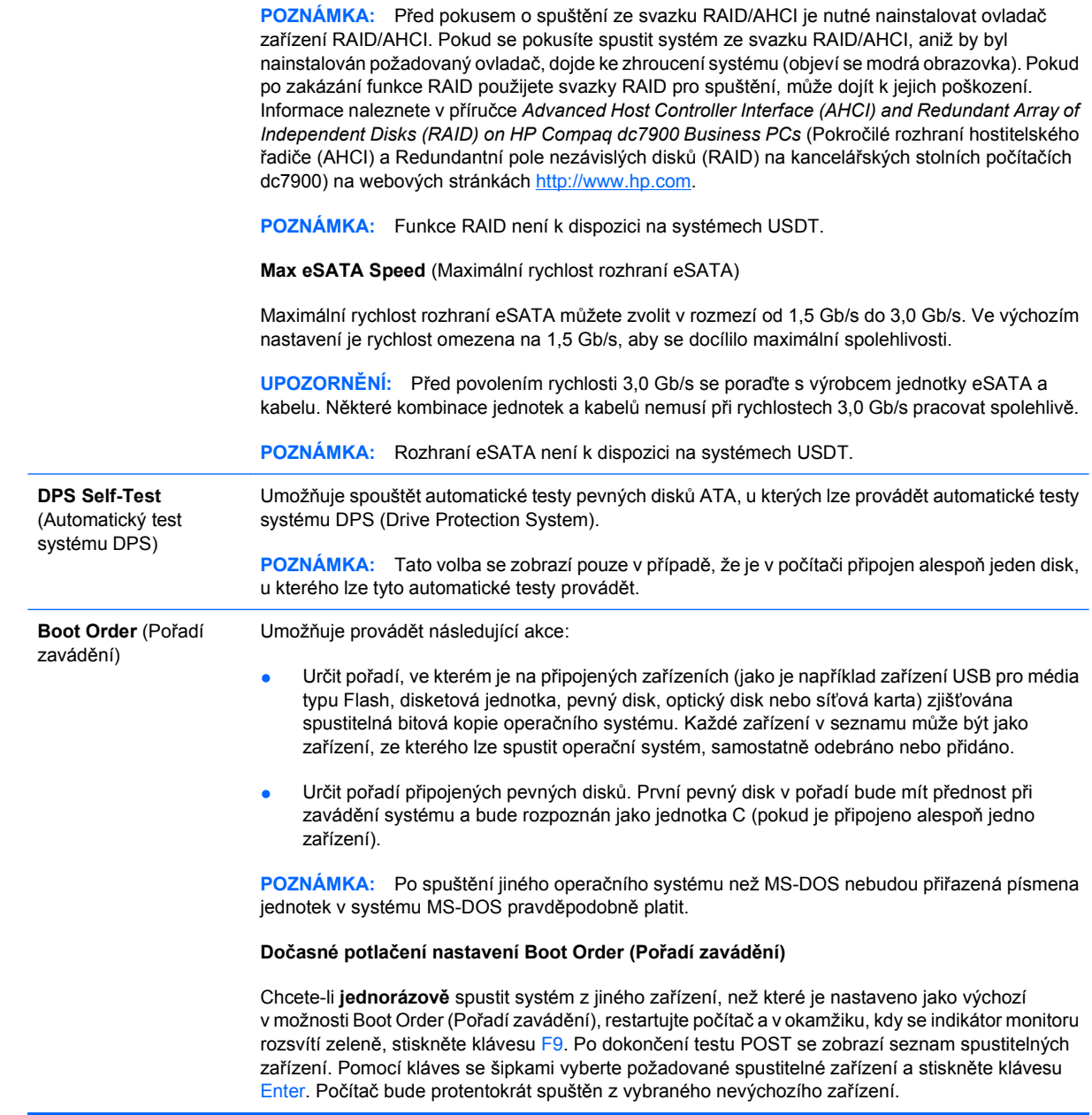

## **Nástroj Computer Setup – Security (Zabezpečení)**

**POZNÁMKA:** Možnosti nástroje Computer Setup se mohou lišit podle dané konfigurace hardwaru.

#### **Tabulka 4 Nástroj Computer Setup – Security (Zabezpečení)**

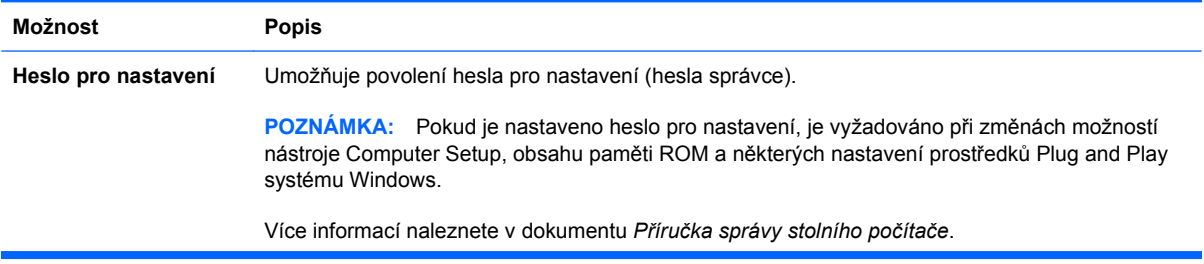

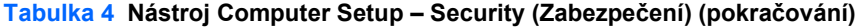

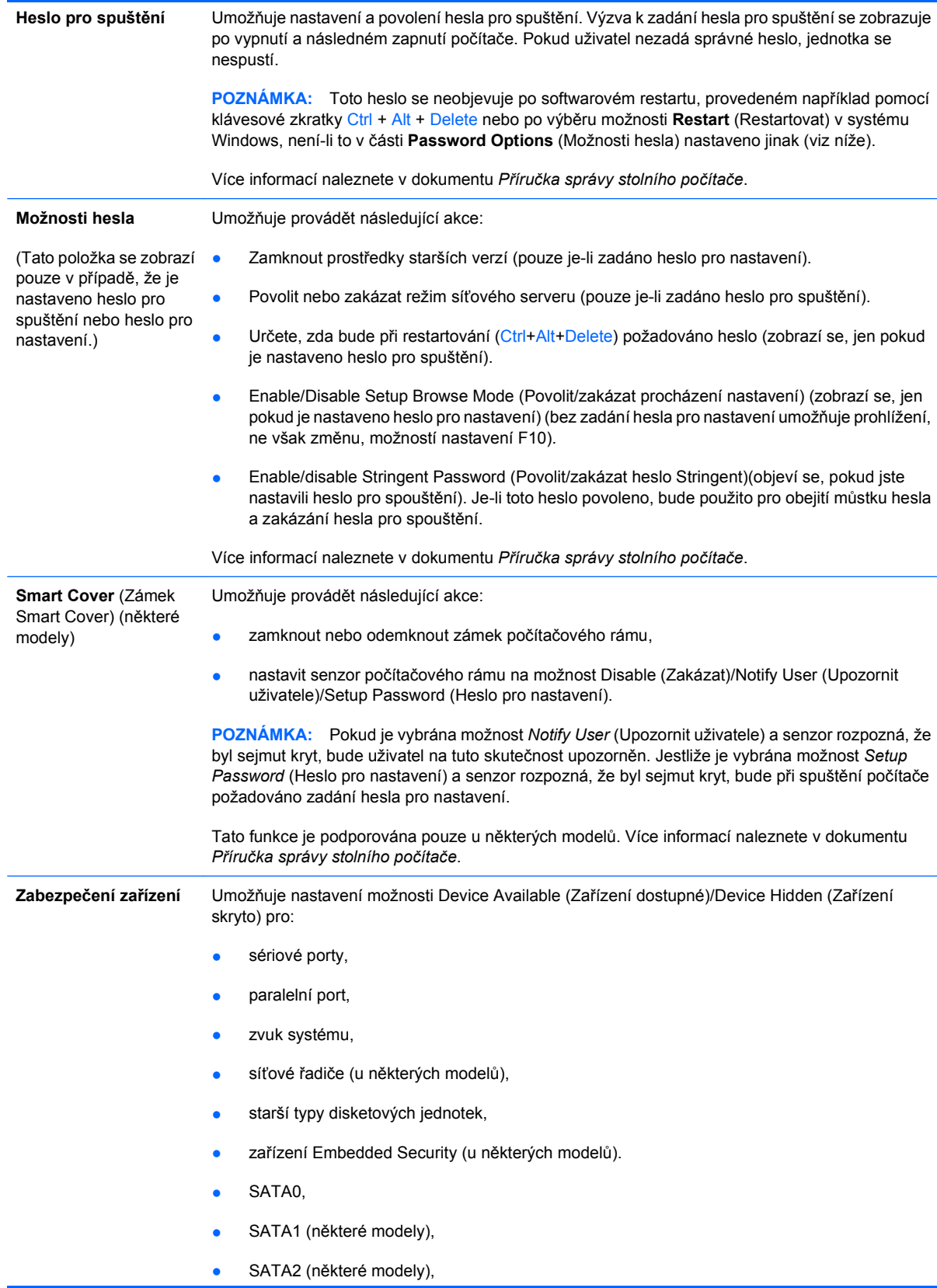

#### **Tabulka 4 Nástroj Computer Setup – Security (Zabezpečení) (pokračování)**

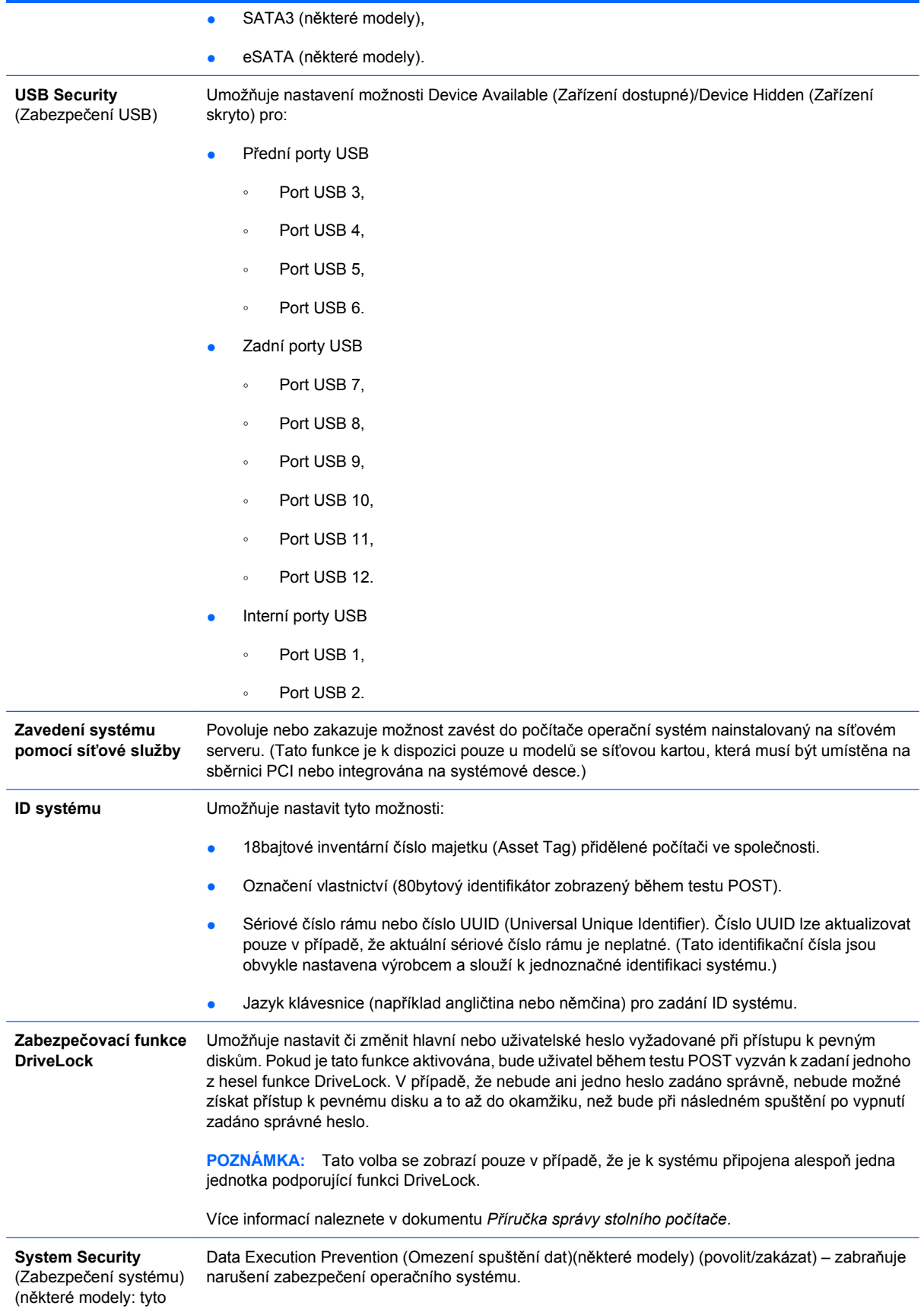

#### **Tabulka 4 Nástroj Computer Setup – Security (Zabezpečení) (pokračování)**

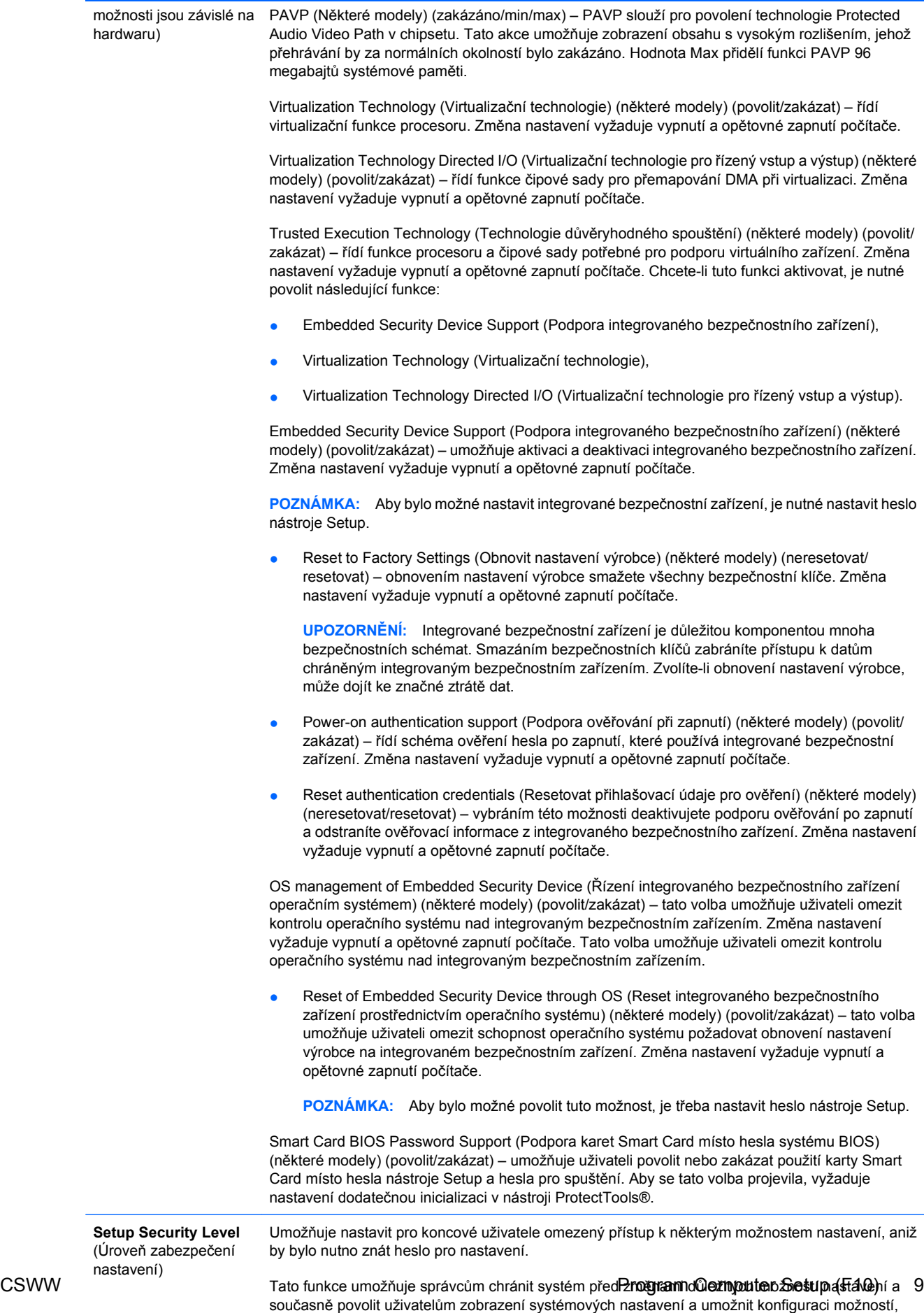

které nejsou pro funkčnost systému zásadní. Správce určuje oprávnění přístupu k jednotlivým možnostem nastavení pomocí nabídky Setup Security Level (Úroveň zabezpečení nastavení). Standardně je ke všem možnostem nastavení přiřazeno heslo pro nastavení To znamená že chce-

## <span id="page-15-0"></span>**Nástroj Computer Setup – Power (Napájení)**

**POZNÁMKA:** Možnosti nástroje Computer Setup se mohou lišit podle dané konfigurace hardwaru.

#### **Tabulka 5 Nástroj Computer Setup – Power (Napájení)**

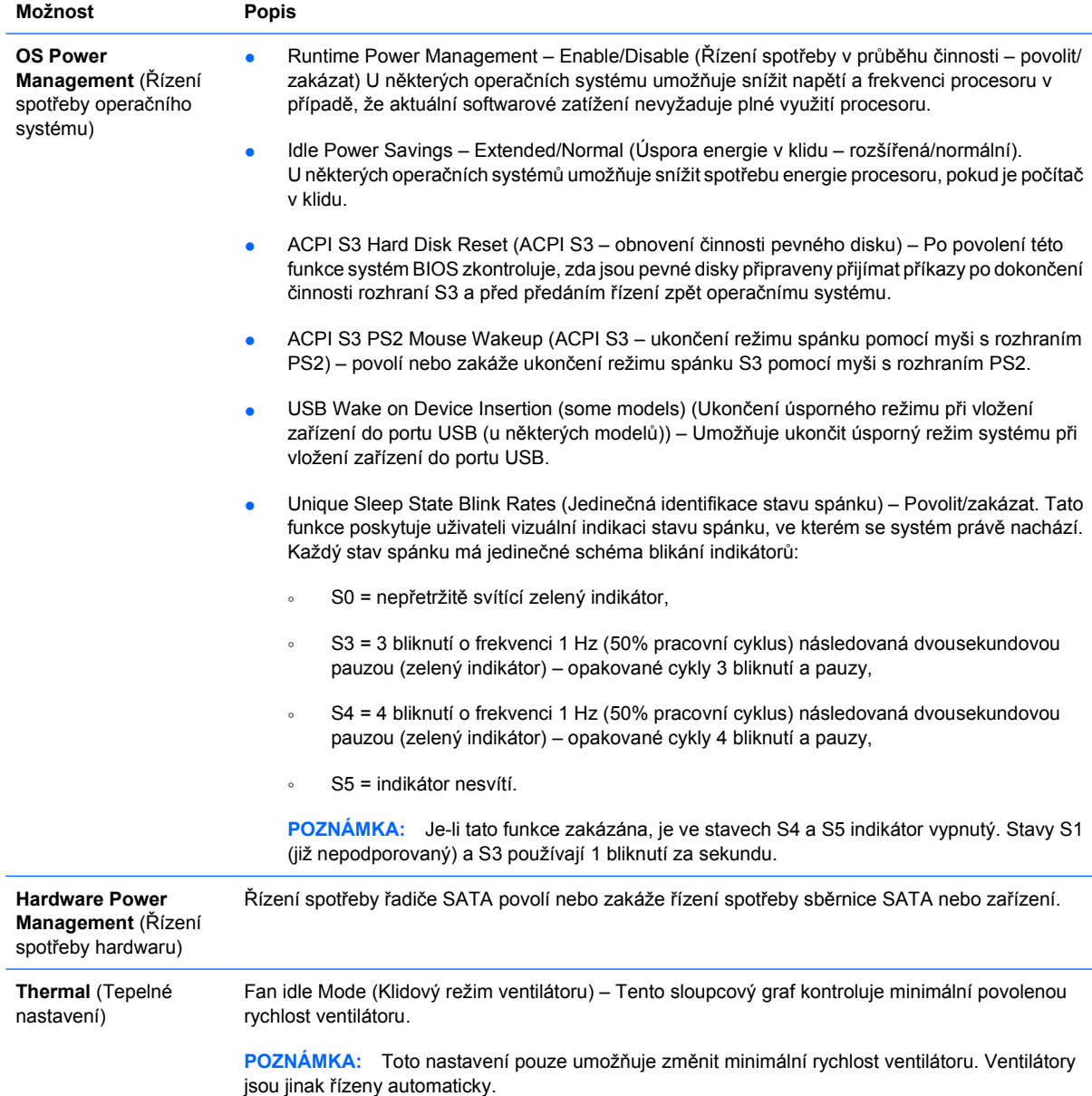

## <span id="page-16-0"></span>**Nástroj Computer Setup – Advanced (Další nastavení)**

**POZNÁMKA:** Možnosti nástroje Computer Setup se mohou lišit podle dané konfigurace hardwaru.

#### **Tabulka 6 Nástroj Computer Setup – Advanced (Další nastavení; pro pokročilé uživatele)**

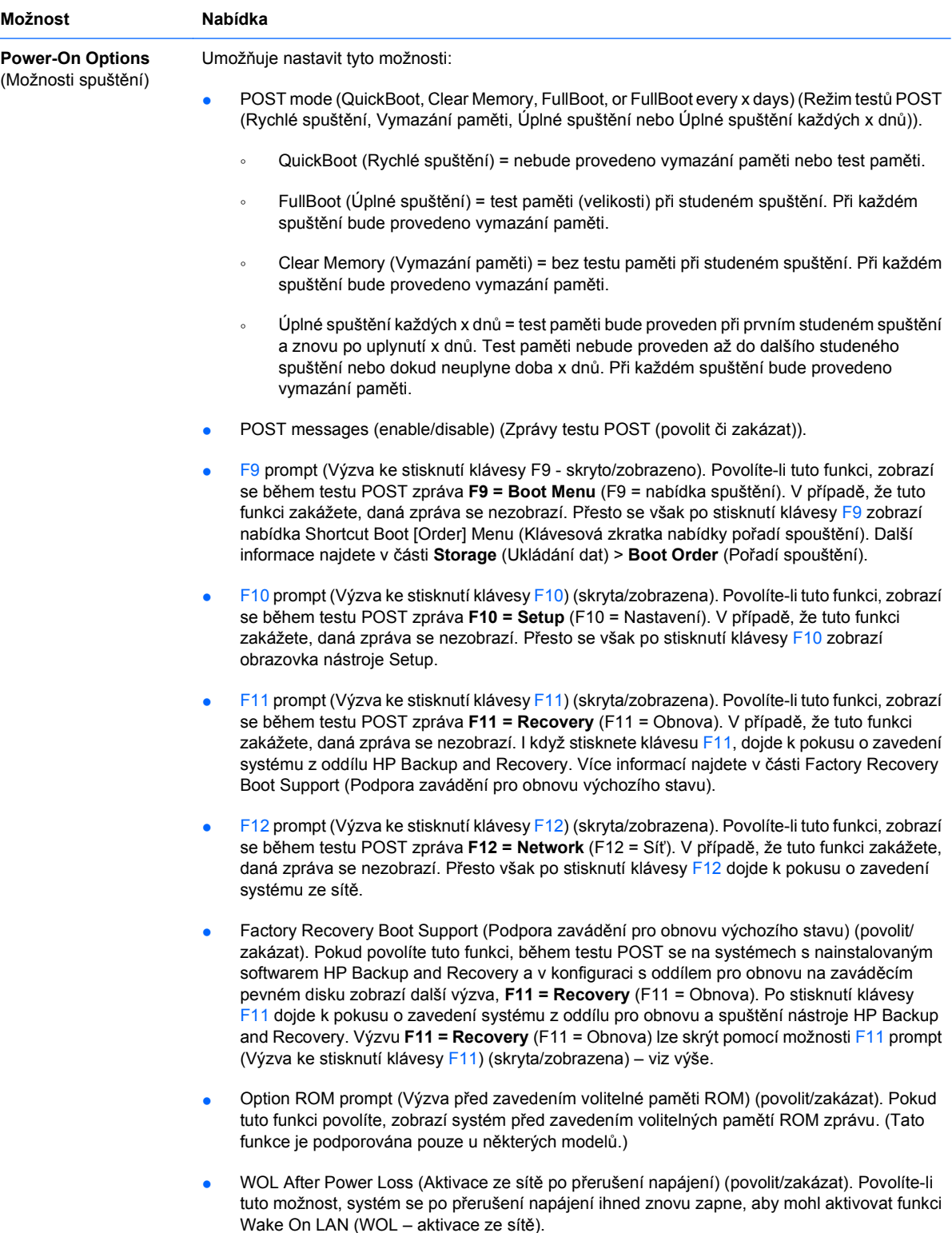

#### **Tabulka 6 Nástroj Computer Setup – Advanced (Další nastavení; pro pokročilé uživatele) (pokračování)**

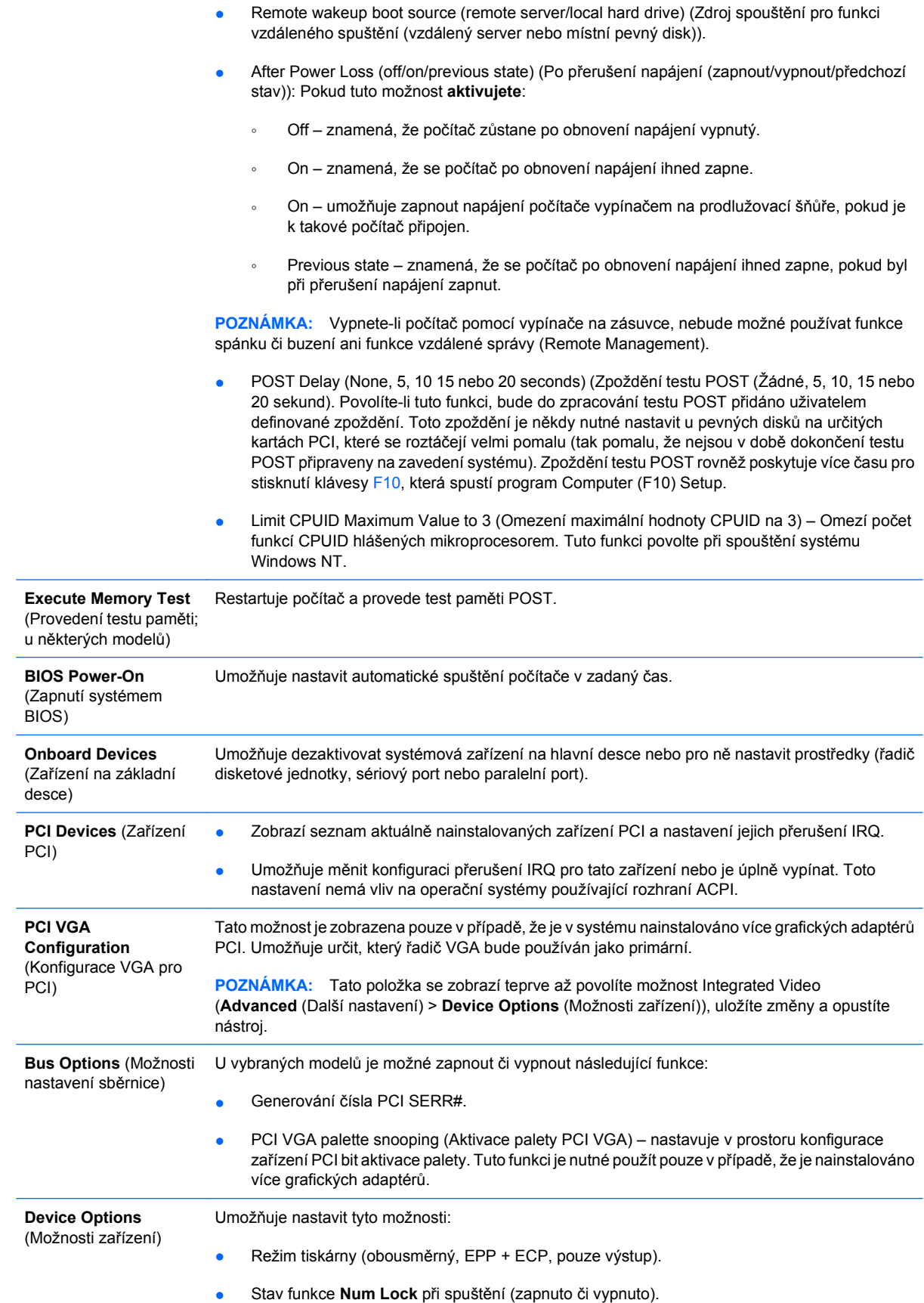

- Funkce S5 Wake on LAN (povolit či zakázat).
	- Jestliže chcete zakázat funkci Wake On LAN v režimu vypnutí (S5), vyberte pomocí kláves se šipkami (vlevo a vpravo) nabídku **Advanced** (Další nastavení) > **Device Options** (Možnosti zařízení) a pro funkci **S5 Wake On LAN** nastavte hodnotu **Disable** (Zakázat). Tím bude počítač spotřebovávat ve stavu S5 nejméně energie. Toto nastavení nebude mít vliv na schopnost počítače aktivovat se funkcí Wake on LAN z režimu spánku či režimu hibernace, zabrání však aktivaci vypnutého počítače (režim S5) prostřednictvím sítě. Nebude také ovlivněna funkčnost síťového připojení v době, kdy je počítač zapnutý.
	- Pokud není síťové připojení vyžadováno, vyberte pomocí kláves se šipkami (vlevo a vpravo) nabídku **Security** (Zabezpečení) > **Device Security** (Zabezpečení zařízení) a síťový adaptér zcela zakažte. Pod položkou **Network Controller** (Síťový adaptér) vyberte možnost **Device Hidden** (Zařízení skryto). Toto nastavení zabrání operačnímu systému používat síťový adaptér a zároveň sníží spotřebu energie počítače v režimu S5.
- Mezipaměť procesoru (zapnuto či vypnuto).
- Integrated Video (Integrovaný grafický adaptér) (povolit/zakázat). Umožňuje souběžné použití integrovaného grafického adaptéru a karty PCI Up Solution (dostupné pouze u některých modelů).

**POZNÁMKA:** Jakmile bude povolena možnost Integrated Video a změny budou uloženy, zobrazí se v nabídce **Advanced** (Další nastavení) nová položka umožňující výběr primárního zařízení VGA.

Vložení grafické karty PCI Express automaticky zakáže integrovanou grafickou kartu. Je-li povoleno zobrazení PCI Express, musí být možnost Integrated Video zakázána.

- Multi-Processor (Více procesorů) (povolit/zakázat). Tuto možnost lze použít k zakázání podpory více procesorů v operačním systému.
- Internal speaker (Interní reproduktory) (některé modely) (nemá vliv na externí reproduktory).
- Monitor Tracking (enable/disable) (Monitor inventární číslo majetku (povoleno či zakázáno)). Umožňuje do paměti BIOS uložit k monitoru inventární číslo majetku.
- NIC PXE Option ROM Download (enable/disable) (Stažení paměti ROM karty NIC PXE (povolit či zakázat)). Systém BIOS je vybaven integrovanou pamětí ROM síťové karty (NIC), která umožňuje zavedení systému serveru PXE pomocí sítě. Zpravidla se používá ke stažení podnikové bitové kopie na pevný disk. Paměť ROM karty NIC využívá paměťový prostor pod hranicí 1 MB, který je obecně označován termínem prostor DCH (DOS Compatibility Hole). Tento prostor je omezen. Tato konfigurační možnost (přístupná prostřednictvím klávesy F10) umožňuje zakázat stažení obsahu této integrované paměti ROM, a uvolnit tak více místa v prostoru DCH pro další karty PCI, které tuto paměť ROM vyžadují. Ve výchozím nastavení je paměť ROM karty NIC povolena.

<span id="page-19-0"></span>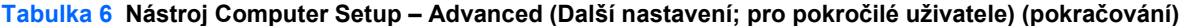

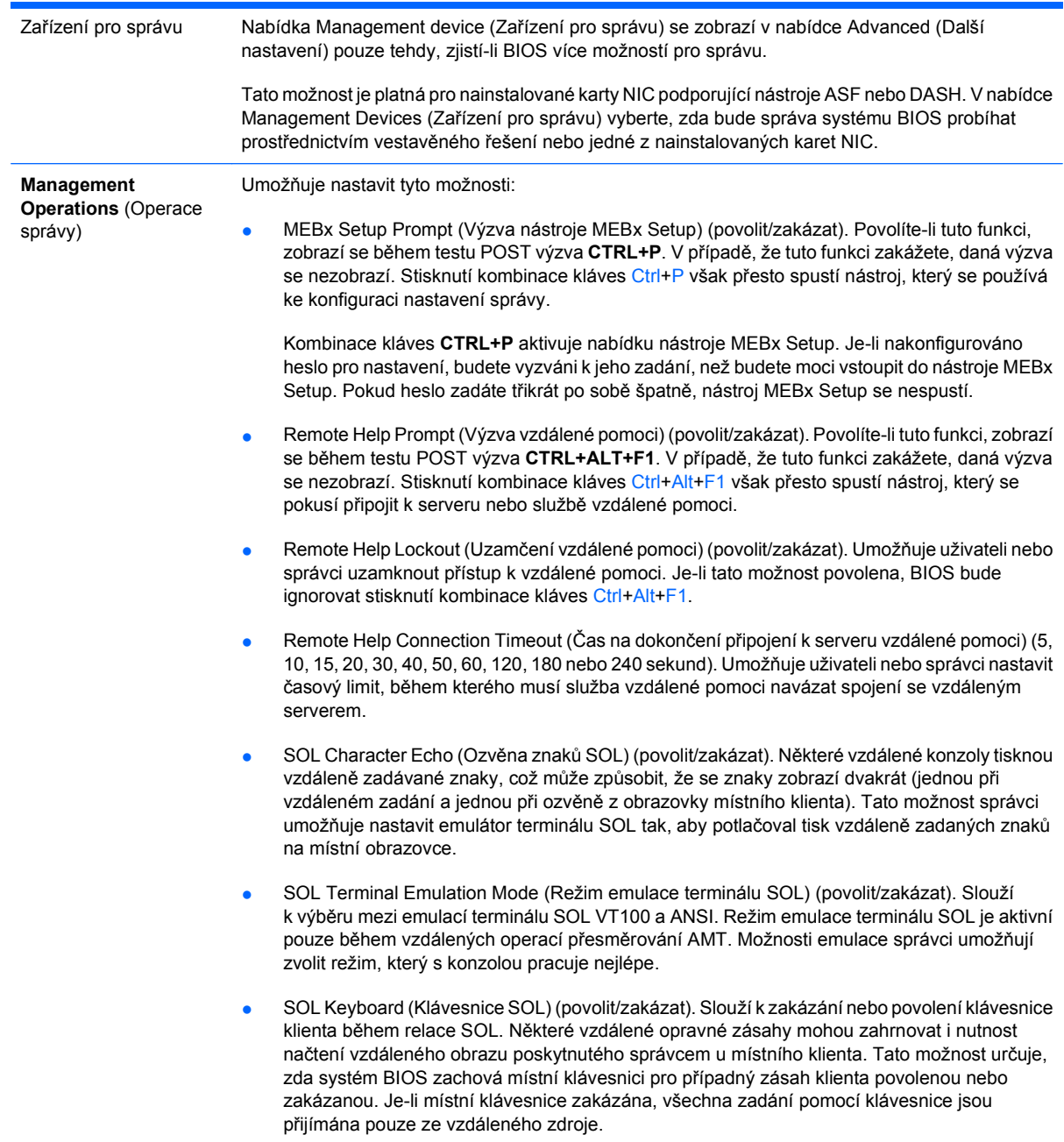

# **Obnovení nastavení konfigurace**

Než budete moci použít možnost **Restore** (Obnovit), nejprve pomocí programu Computer Setup (F10) proveďte příkaz [Save to](#page-8-0) Removable Media (Uložit na vyměnitelné médium). (Viz část Save to [Removable Media \(Uložit na vym](#page-8-0)ěnitelné médium) na stránce 3 v tabulce Nástroj Computer Setup – File /Soubor/.)

**POZNÁMKA:** Veškeré úpravy nastavení konfigurace počítače doporučujeme uložit na disketu, disk Flash technologie USB nebo jednotku podobnou disketě (zařízení úložiště emulující disketovou jednotku) a tuto disketu nebo jednotku uschovat pro možné budoucí použití.

Chcete-li obnovit konfiguraci, vložte disketu, zařízení USB typu Flash nebo jiné zařízení pro ukládání dat emulující disketovou jednotku s uloženou konfigurací a pomocí programu Computer Setup (F10) proveďte příkaz **Restore from Removable Media** (Obnovit z vyměnitelného média). (Viz část [Restore](#page-8-0) [from Removable Media \(Obnovit z vym](#page-8-0)ěnitelného média) na stránce 3 v tabulce Nástroj Computer Setup – File /Soubor/.)